## A-Bay Rotary Membership Login

## **Login**

1. Go to your District webpage

https://portal.clubrunner.ca/9754 or Google "Alexandria Bay Rotary Club"

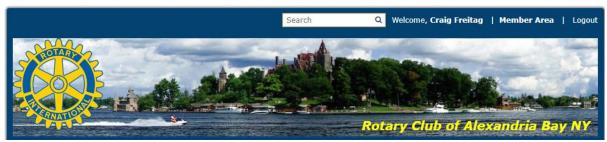

2. Click on the *Login* link at the top right of the page. Then enter your login details and login.

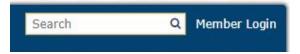

**Note:** If you do not remember your login information

Click on: <u>Forgot Login Name</u> or <u>Forgot Password</u> This will send an email to Craig Freitag (Rotary Webmaster) stating that you need this info. You will receive your login info within 24 hours.

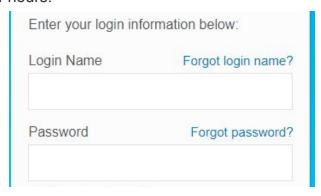